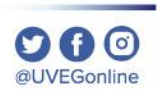

## ¿CÓMO CERRAR MI SESIÓN DEL CAMPUS VIRTUAL?

**COORDINACIÓN DE MESA DE AYUDA** 

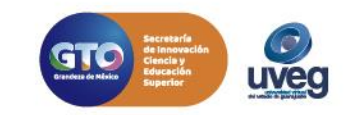

## ¿CÓMO CERRAR MI SESIÓN DEL CAMPUS VIRTUAL? *MESA DE AYUDA*

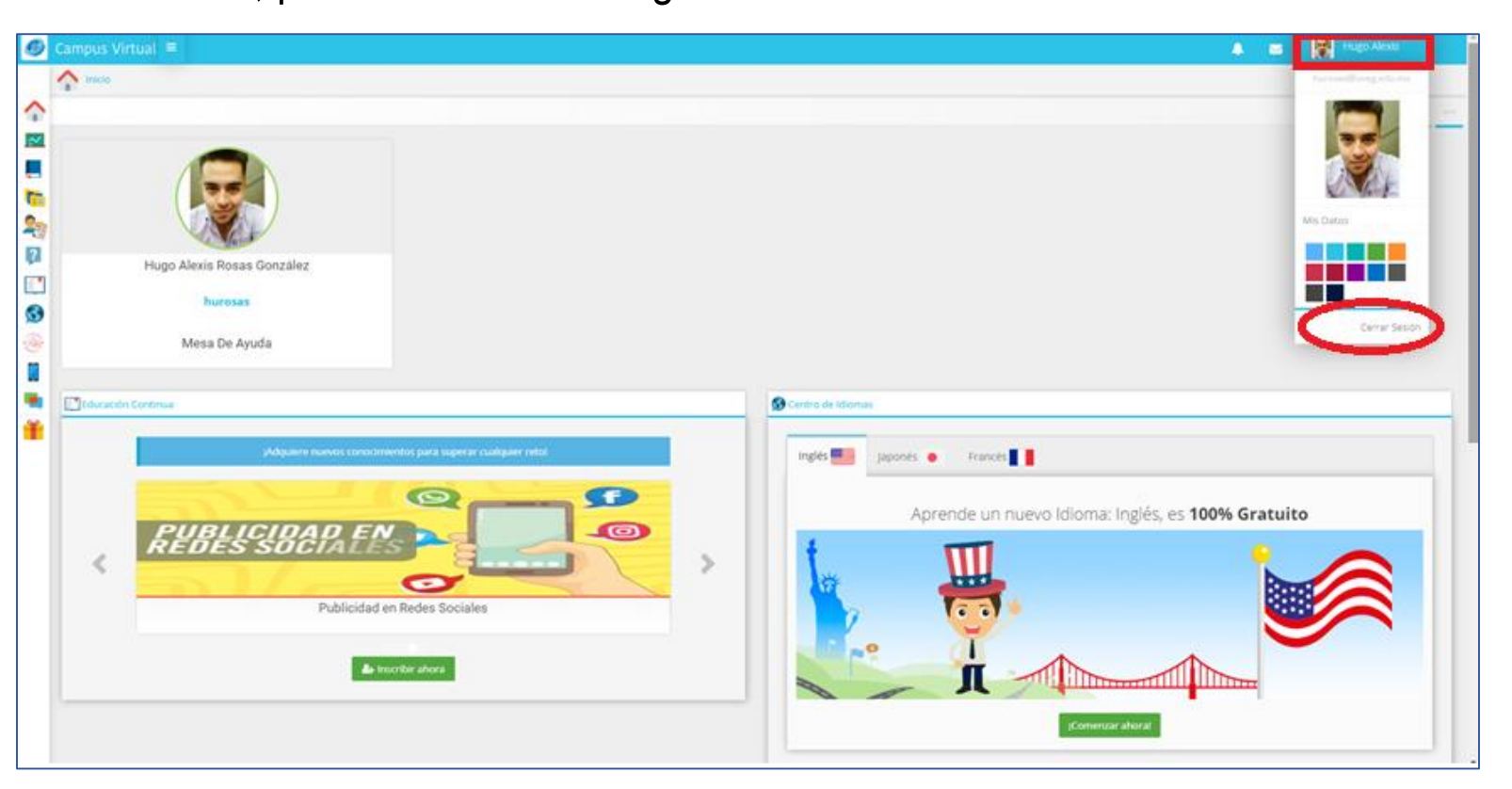

1.- Da clic sobre tu nombre o fotografía de perfil de tu Campus Virtual, que se encuentra ubicado en la esquina superior derecha y en seguida da clic en **Cerrar Sesión.**

Por cuestiones de seguridad, es muy importante que al concluir con tus actividades dentro del Campus Virtual se cierre sesión, para ello realiza lo siguiente:

Si presentas alguna duda o problema, puedes contactar a Mesa de Ayuda en el horario de Lunes a Viernes de 08:00 a 20:00 hrs y Sábado de 08:00 a 16:00 hrs a través de los diversos medios.

**Sistema de incidencias:** Desde el apartado de Mesa de Ayuda – Sistema de Incidencias de tu Campus Virtual. **Teléfono:** 800 864 8834

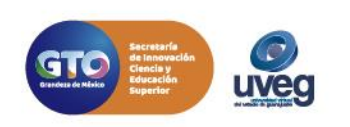

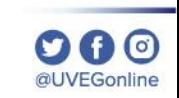